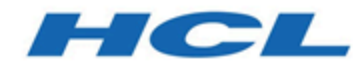

### **Notes de version d'Unica Campaign 12.1.0.4**

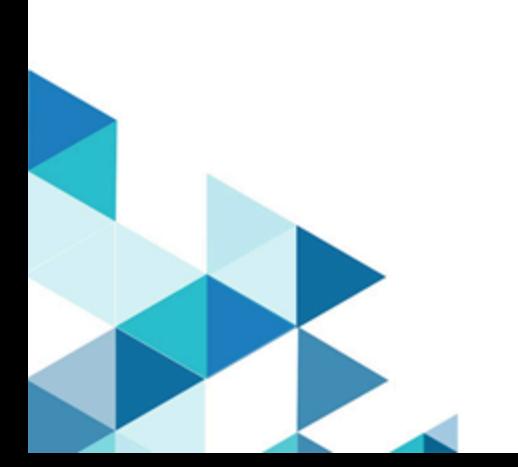

# Table des matières

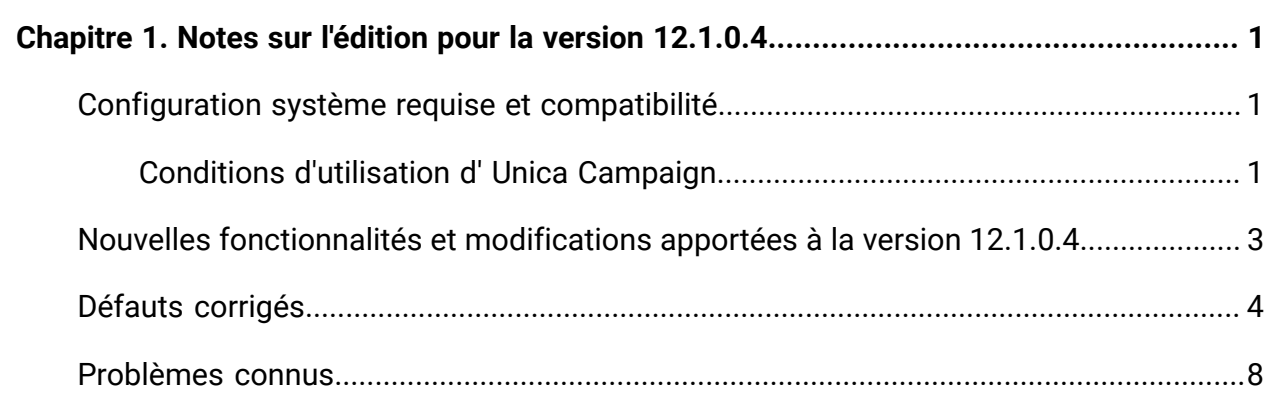

## <span id="page-2-0"></span>Chapitre 1. Notes sur l'édition pour la version 12.1.0.4

Le présent document contient des informations sur les nouveautés, les correctifs et les problèmes recensés dans Unica Campaign and Optimize fournies par HCL dans le cadre d'une édition planifiée du logiciel.

#### <span id="page-2-1"></span>Unica Campaign Configuration système requise et compatibilité de la version 12.1

Unica Campaign fait partie de la suite de produits Unica. Unica Campaign version 12.1 requiert Unica Platform version 12.1.

#### **Où trouver des informations complètes sur la configuration système requise et la compatibilité**

Pour obtenir une liste des versions du produit Unica compatibles avec ce produit et une liste des conditions requises relatives aux produits tiers pour ce produit, voir le document intitulé Recommended Software Environments and Minimum System Requirements.

Vous pouvez également consulter ce document en sélectionnant **Aide > Documentation** sur le produit lorsque vous êtes connecté à Unica.

#### <span id="page-2-2"></span>Conditions d'utilisation d' Unica Campaign

Avant d'utiliser Unica Campaign, vérifiez que l'environnement est conforme à ce qui suit.

- Pour améliorer l'expérience de l'utilisateur, utilisez au minimum un écran de 21 pouces.
- Pour améliorer l'expérience de l'utilisateur, définissez la résolution 1 600 x 900. Si vous utilisez une résolution inférieure, certaines informations risquent de ne pas s'afficher correctement. Si vous utilisez une résolution inférieure, agrandissez au maximum la fenêtre du navigateur pour afficher plus de contenu.
- Il est préférable d'utiliser une souris pour naviguer dans l'interface utilisateur.
- N'utilisez pas les boutons du navigateur. Par exemple, évitez d'utiliser les boutons Précédent et Suivant. A la place, utilisez les commandes qui se trouvent dans l'interface utilisateur.
- Si un logiciel de blocage des fenêtres de publicité est installé sur la machine client, Unica Campaign peut ne pas fonctionner correctement. Pour optimiser les résultats, désactivez ce logiciel lorsque vous exécutez Unica Campaign.
- Vérifiez que l'environnement technique répond à la configuration système minimale et aux plateformes compatibles\*.
- Utilisez le navigateur et les versions correctes\*.
- Effacez le cache du navigateur après une mise à niveau ou l'application d'un groupe de correctifs. Cette opération ne doit être exécutée qu'une seule fois après la mise à jour de l'application.
- Si vous utilisez Internet Explorer (IE) est utilisé avec Unica Campaign ou un module qui utilise des diagrammes Unica Campaign (Unica Deliver, Unica Optimize, Unica Interact, Unica Collaborate). Pour vous connecter plusieurs fois afin d'afficher des informations côte à côte, vous devez ouvrir Internet Explorer et vous connecter à Unica. Sélectionnez ensuite **Fichier > Nouvelle session** dans la barre de menus d'Internet Explorer. Dans la nouvelle fenêtre du navigateur Internet Explorer, connectez-vous à Unica avec un ID utilisateur identique ou différent.

**A Important :** N'employez aucune autre méthode pour ouvrir plusieurs sessions. Par exemple, n'ouvrez pas de nouvel onglet, n'ouvrez pas d'autre session de navigation à partir du menu **Démarrer** ou de l'icône sur le bureau et ne sélectionnez pas **Fichier > Nouvelle fenêtre** dans Internet Explorer. Ces méthodes peuvent endommager les informations affichées dans l'application.

\*Pour plus d'informations sur les éléments indiqués par un astérisque, voir Unica Environnements logiciels recommandés et configuration système minimale requise.

### <span id="page-4-0"></span>Nouvelles fonctionnalités et modifications apportées à la version 12.1.0.4

Pour connaître la liste des nouvelles plateformes prises en charge et de celles dont la prise en charge a cessé, consultez le guide Recommended Software Environments and Minimum System Requirements.

Cette documentation est disponible ici.

- PDF : [http://doc.unica.com/products/index.php?](http://doc.unica.com/products/index.php?showFolder=RW50ZXJwcmlzZQ==&folder=Y2FtcGFpZ24vMTJfMV8w) [showFolder=RW50ZXJwcmlzZQ==&folder=Y2FtcGFpZ24vMTJfMV8w](http://doc.unica.com/products/index.php?showFolder=RW50ZXJwcmlzZQ==&folder=Y2FtcGFpZ24vMTJfMV8w)
- Aide en ligne : <https://help.hcltechsw.com/unica/Campaign/en/12.1.0/index.html>

#### **Nouvelles plateformes**

Campaign 12.1.0.4 prend en charge Actian Vector 5.1.0 en tant que base de données utilisateur. Pour plus d'informations sur la configuration d'Actian en tant que base de données utilisateur avec Campaign, reportez-vous au guide d'installation et d'administration d'Unica Campaign.

#### **Nouvelles fonctionnalités et améliorations introduites dans Unica Campaign 12.1.0.4**

- Rapport Cascade de diagramme Campaign
	- Le rapport Cascade avancé montre la représentation graphique du flux de données pour l'ensemble du diagramme. Cela aidera le spécialiste du marketing à comprendre comment les données circulent dans le diagramme, les décrochages, etc.
- Macro ADD\_MONTHS
	- La macro ADD\_MONTHS est disponible dans Unica Campaign et peut s'exécuter sur les bases de données ORACLE, DB2 et MS SQL Server.
- Transition d'état d'offre et de liste d'offres
	- Transition d'état d'offre et de liste d'offres. En plus des deux états d'offre et de liste d'offres existants (Active et Retirée), COM prend désormais en charge un état supplémentaire « Brouillon ». Amélioration de Campaign pour ce nouvel état « Brouillon » afin de ne pas utiliser ni modifier les offres/listes d'offres ayant cet état dans Campaign.
- API REST de Campaign
	- Les API REST de Campaign sont disponibles pour partager des segments avec d'autres outils. Nous avons intégré deux API REST à cet effet.
	- Elles obtiennent la liste de tous les segments (« par ID de dossier » est un filtre facultatif) ainsi que les détails du segment (ID d'audience) pour un ID de segment donné.
- Prise en charge d'Oracle 12c~/19c avec ODBC
- Mappage de fichier simplifié en faisant persister les noms de colonne, les types de données et la largeur.
- Ajout d'un type de tri à SORT
	- Ajout des options ASC = croissant et DESC = décroissant pour la macro SORT Interact.
- Campaign+Link PB : Affiche le nombre d'enregistrements de réussite/échec dans l'infobulle Link PB.
- <span id="page-5-0"></span>• Campaign - Activation de la journalisation avec l'implémentation log4j2.

## Défauts corrigés

Les défauts suivants ont été corrigés dans la version 12.1.0.4 d'Unica Campaign.

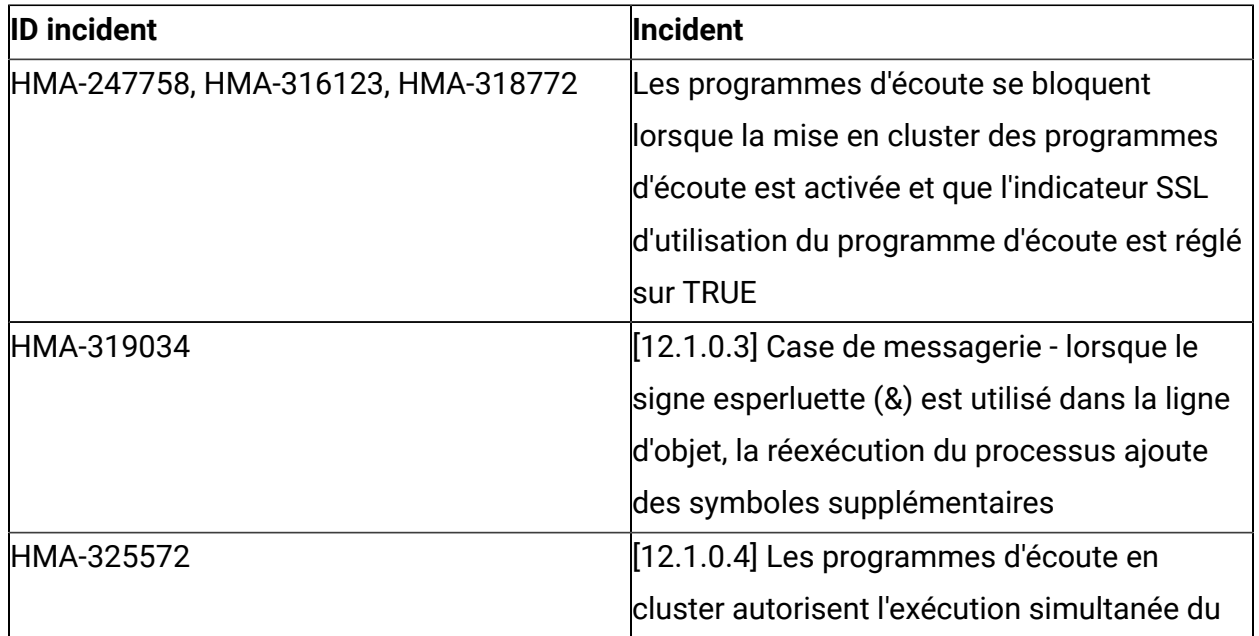

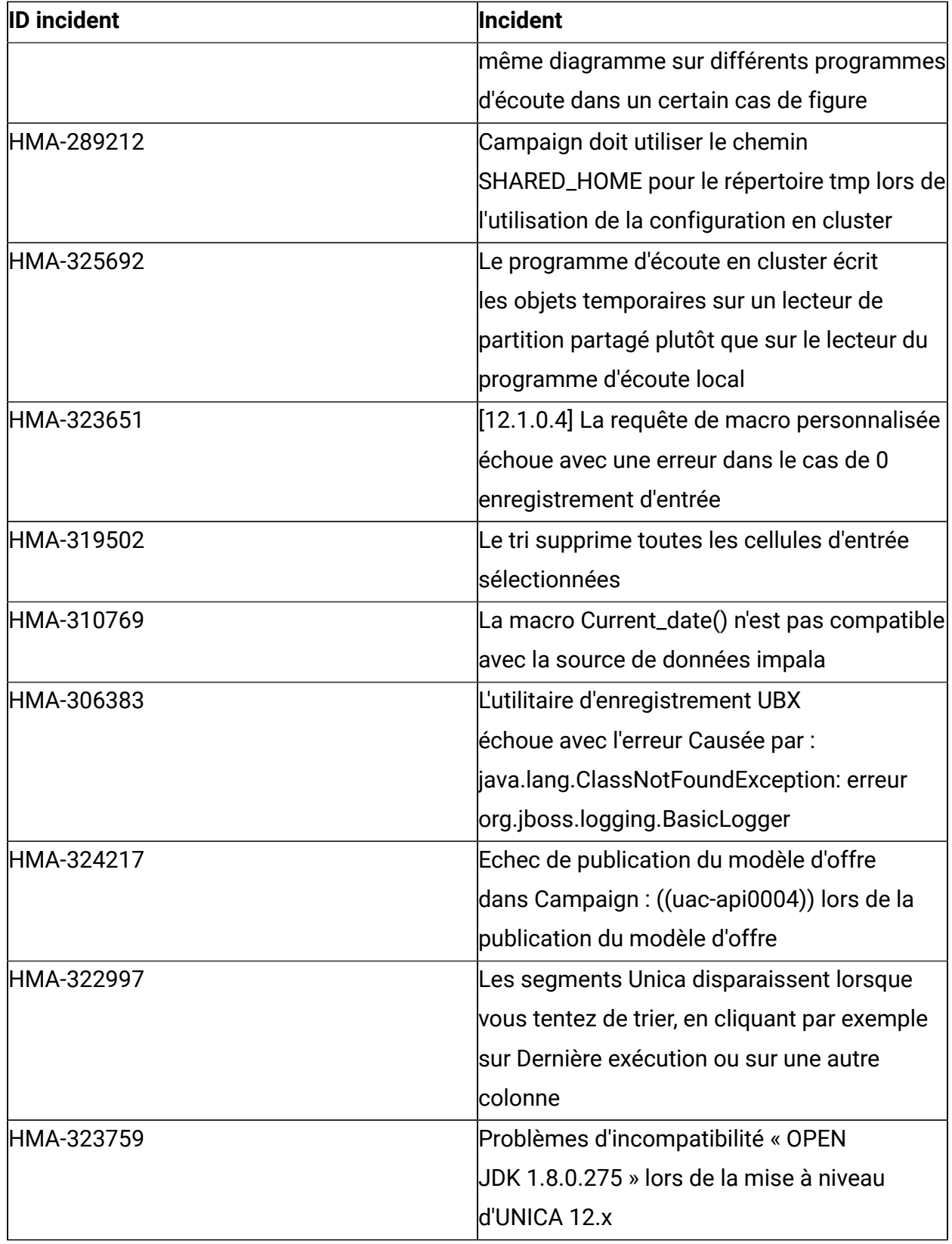

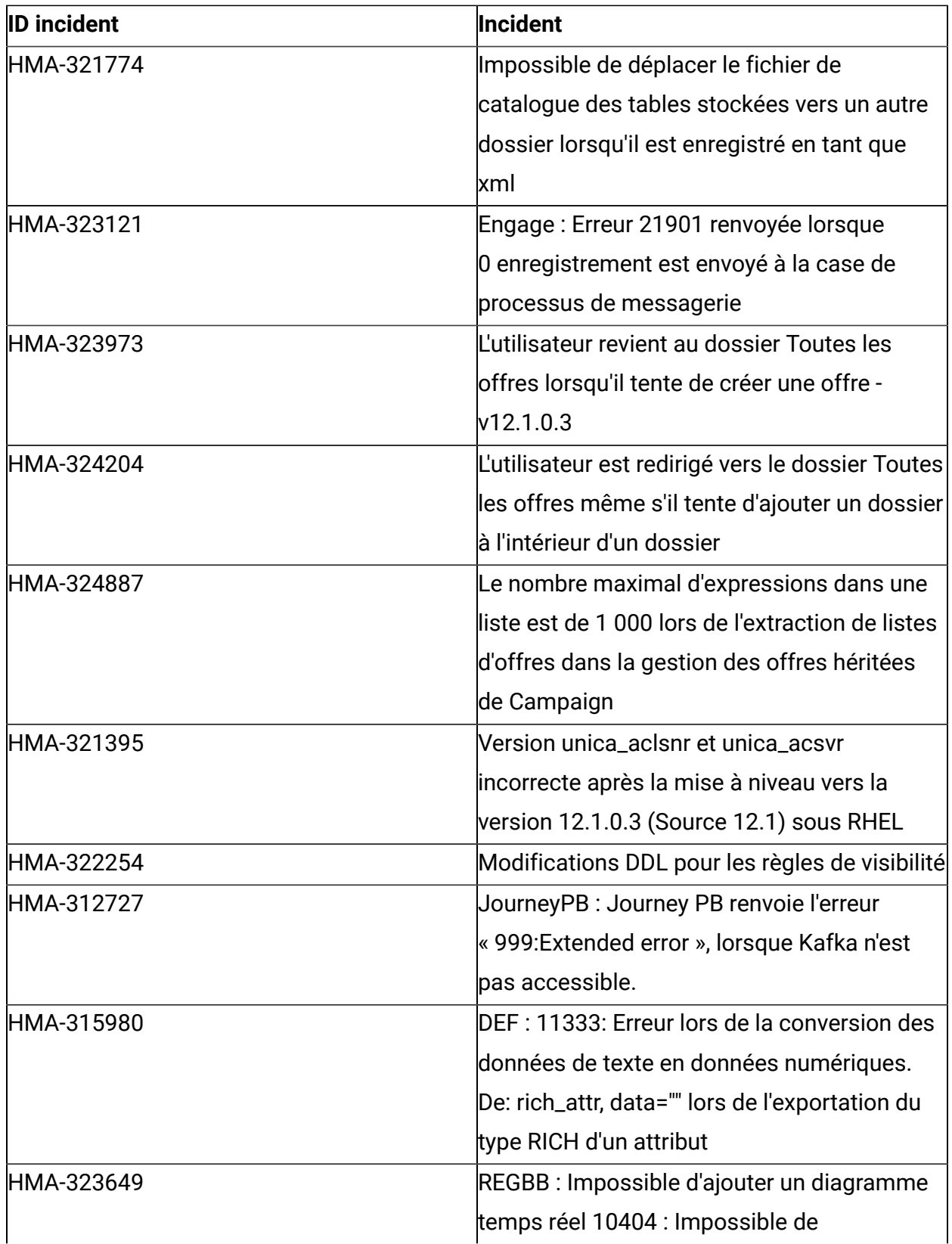

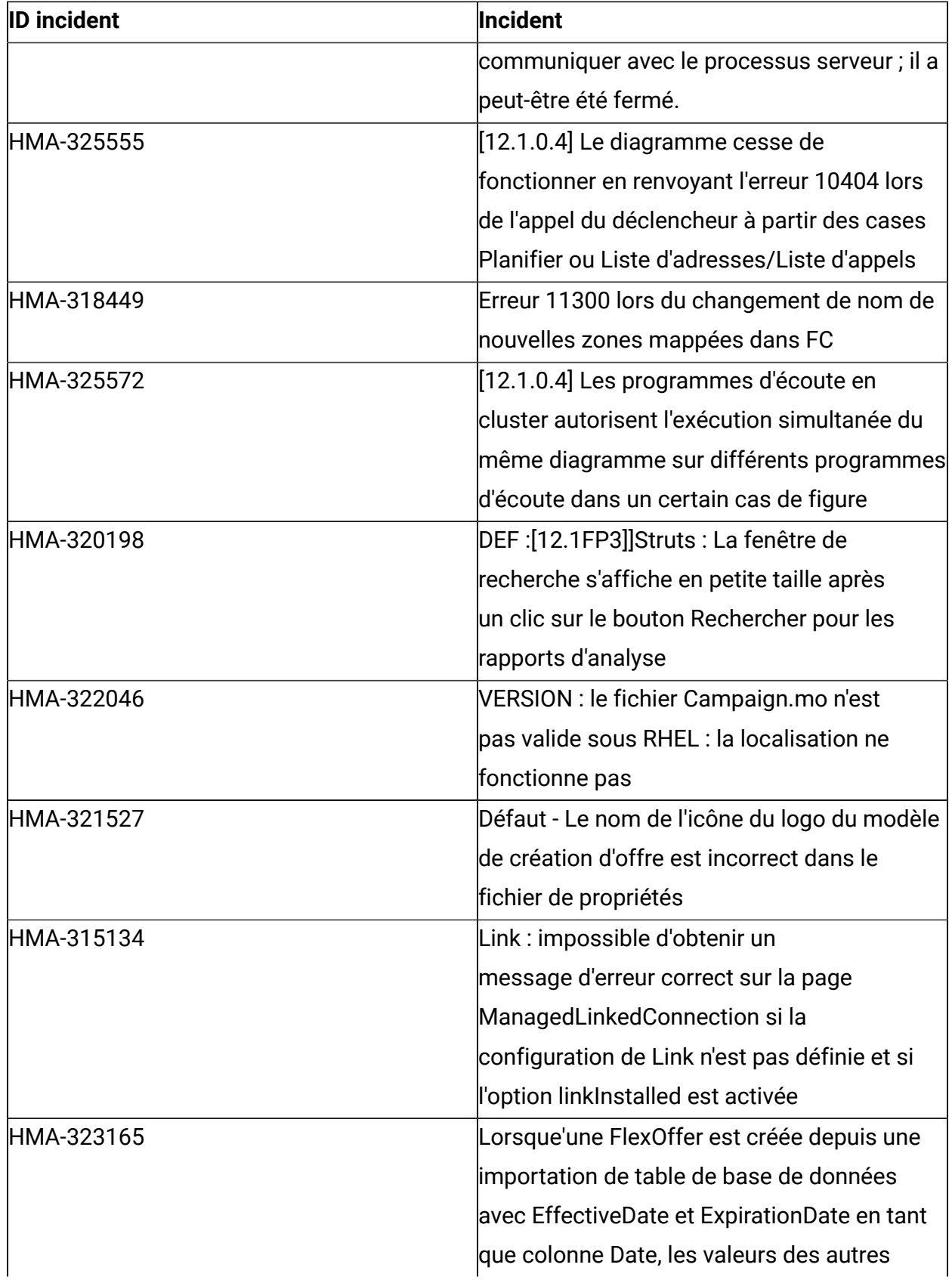

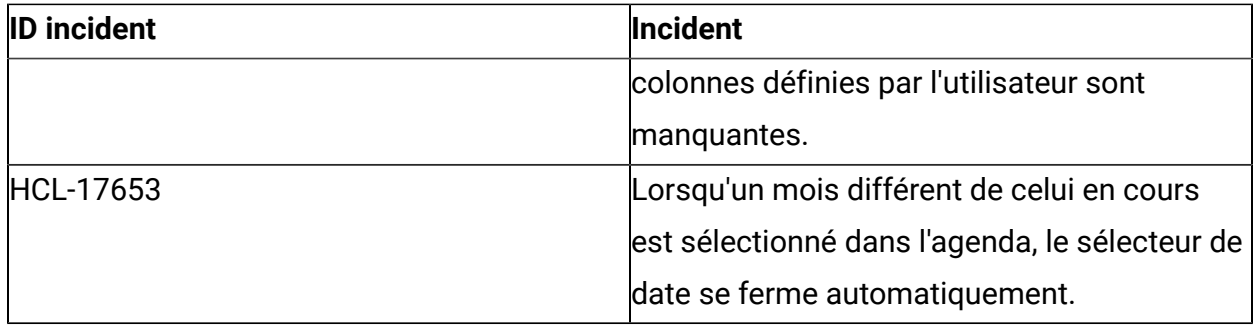

### <span id="page-9-0"></span>Problèmes connus

Le tableau suivant répertorie les problèmes connus dans Unica Campaign 12.1.0.4

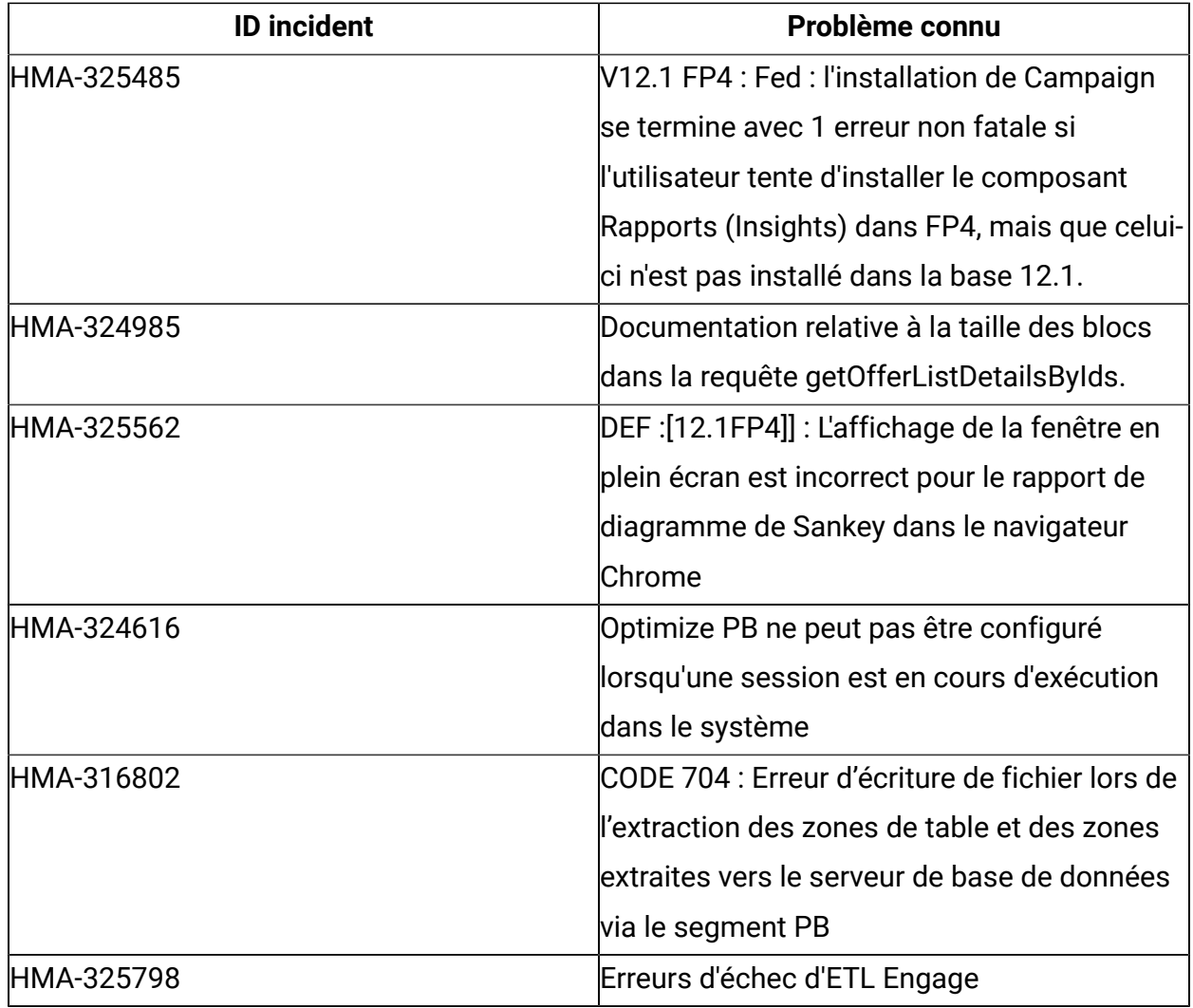